# **SYSTEM DEFAULT OPTIONS & ITS PURPOSE**

This section explains some relevant useful functions found in the System Defaults option. The System Default can be accessed by clicking at the top menu: **Setups | Directory & System Details**

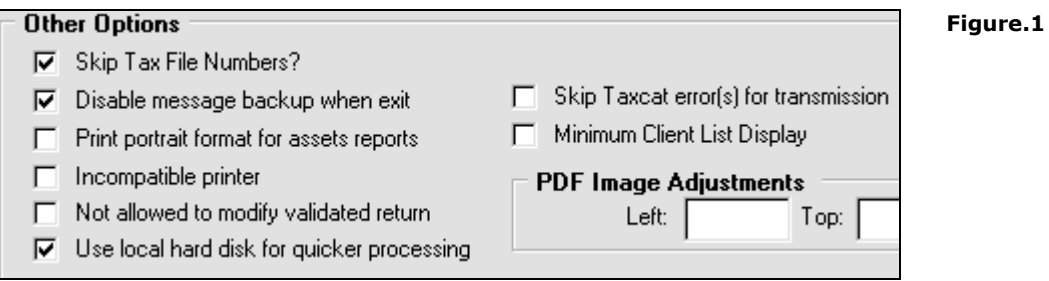

### **Skip Tax File Numbers?**

- Purpose: If this option is enabled, Taxcat will bypass the checking of any client record's duplicate tax file number in the database.
- Useful Tips: If the user experience V39 Duplicate Tax File Number, or V1107 Duplicate Document Identification Number (when there are no duplication in the database), enable this option. In some situation, you may need to restart Taxcat after enabling this option.

## **Skip Taxcat error(s) for transmission**

- Purpose: Enabling this option will cause Taxcat to bypass any validation checks that are not corrected to appear under the transmission list, ready for ATO lodgement.
- Useful Tips: If validation errors incorrectly displayed and are hindering the lodgement of tax returns, this option can be enabled to allow tax returns affected to display under the transmission list.

#### **Print portrait format for assets report**

- Useful Tips: If this option is enabled the assets depreciation report will be printed in portrait format as opposed to the general landscape format.

#### **Incompatible printer**

- Useful Tips: If tax return printouts or report printouts do not print correctly, try to enable this option. \* Useful for DOT-Matrix printer.

## **Not allowed to modify validated return**

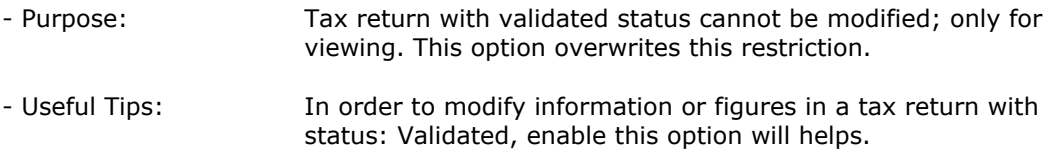

## **Use local hard disk for quicker processing**

- Useful Tips: In cases where Taxcat is slow to display client list or processing tax returns and refreshing entry screen, try enable this option.